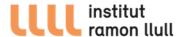

## GENERAL ENQUIRY PETITION FOR APPLICANTS WITHOUT FISCAL RESIDENCE IN SPAIN

1. In order to start an application process for non-specific procedures you must use a General Enquiry petition online form.

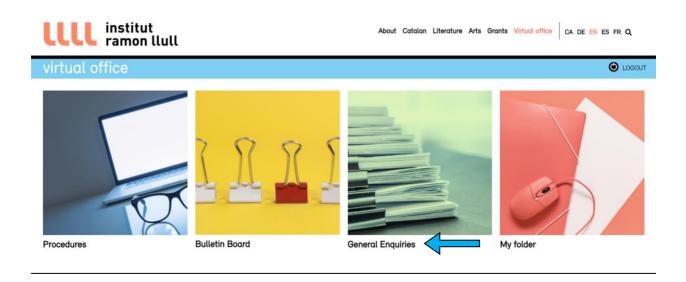

2. Choose the option "Forms" and select the link to request a General Enquiry petition according whether you are a legal entity or a natural person.

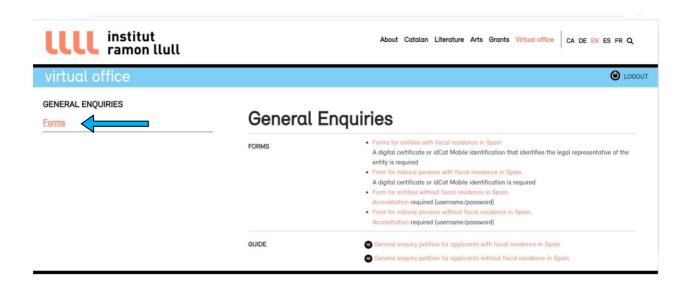

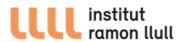

3. Fill in the application form.

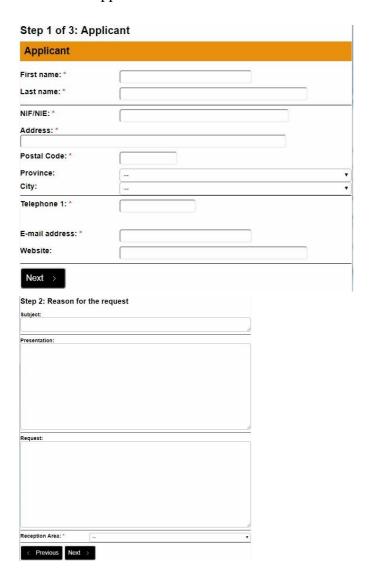

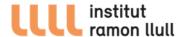

4. Upload the following documentation as pdf files "Direct grant application form" and "Budget", that you must have previously filled out.

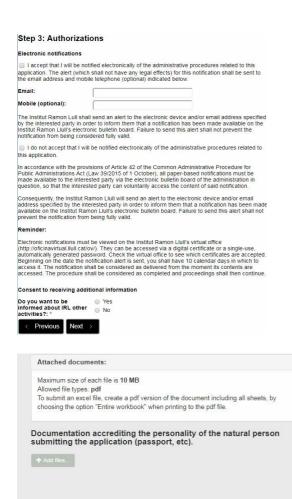

Your details will be entered into the file Registre d'entrada, created by the Institut Ramon Llull for the purpose of leaving proof of incoming and outogoing documents. You may exercise your rights of access, rectification, opposition to processing, and cancellation at any time by writing to the Institut Ramon Llull (Diagonal, 373, Barcelona).

Reload > Send >

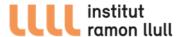

5. Introduce the one-time signature that has been sent to your email.

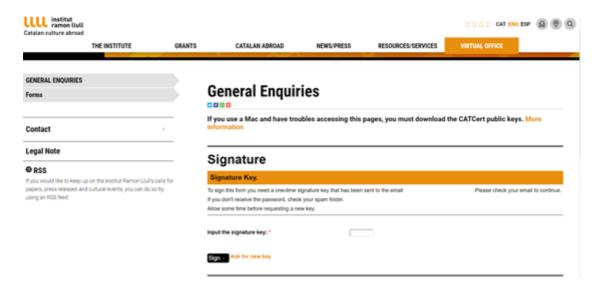

6. You will receive a confirmation email shortly.

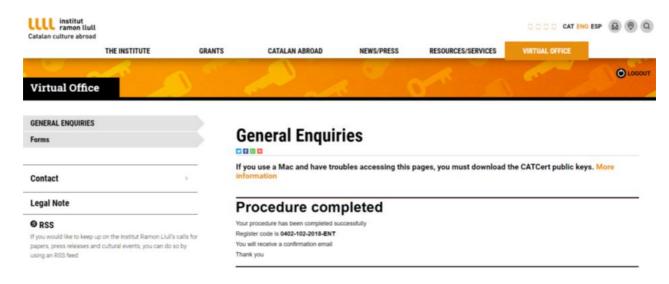

7. You can access the application files or upload additional documentation from the Electronic Office homepage using the same identification (username and password) as in the application form.